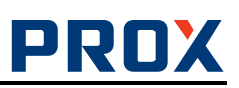

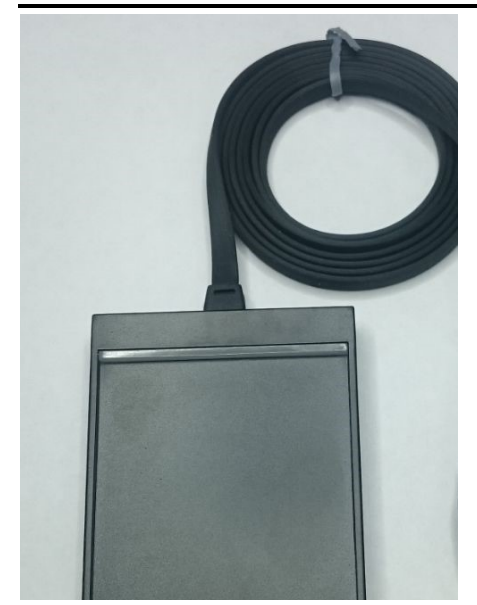

# Универсальный считываатель

# КС-MF-USB

# Инструкция по подключению и эксплуатации

# Общее

Универсальный считыватель KC-MF-USB поддерживает следующие режимы работы:

- контрольный - регистрационный считыватель;

- эмуляция считывателя MF-Reader-USB

13МГц-Reader-USB

- эмуляция считывателя MF-RW-USB

 13МГц-RW-USB Режим работы считывателя задаётся дип-переключателем с

тыльной стороны корпуса.

## Назначение

Универсальный считыватель предназначен:

- для ввода кодов бесконтактных идентификаторов в компьютер по интерфейсу USB;
- для чтения и записи информации на бесконтактные идентификаторы.

### Используемые идентификаторы и дальность чтения

В качестве идентификаторов используются карты и брелки формата MIFARE (MIFARE ID, MIFARE Mini, MIFARE Standard 1k, MIFARE Standard 4k, MIFARE Ultralight, MIFARE DESFire, MIFARE SmartMX, MIFARE Plus X/S/SE/EV1). Производится чтение уникального номера карты (UID). Дальность чтения для карт до 8 см.

### Основные технические характеристики

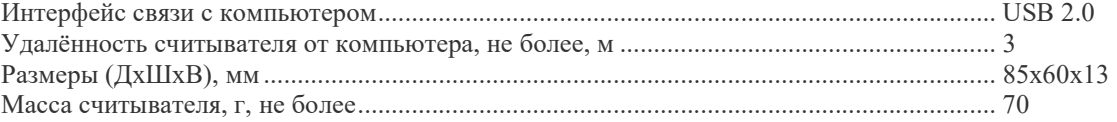

### Условия эксплуатации

Считыватель предназначен для эксплуатации в помещениях с искусственно регулируемыми климатическими условиями, например, в закрытых отапливаемых или охлаждаемых помещениях (отсутствие атмосферных осадков, песка, пыли, конденсации влаги).

### Назначение разъёмов

Считыватель подключается к компьютеру посредством кабеля длиной 1,2м, неразъёмно закрепленного в корпусе и оканчивающегося разъёмом USB-A.

miniUSB – подключение считывателя по интерфейсу RS232

При подключении считывателя по интерфейсу RS232 питание на считыватель подаётся по кабелю USB.

### Порядок подключения считывателя

Выберите режим работы считывателя (по умолчанию считыватель поставляется в режиме – контрольно регистрационного считывателя). При необходимости установите дип-переключатели в соответствии с требуемым режимом работы считывателя и форматом передачи кода идентификатора.

Подключите считыватель к компьютеру. Windows обнаружит новое устройство:

- если считыватель установлен в режим регистрационного считывателя, то ОС автоматически установит нужный драйвер (Human Interface Device), и выдаст сообщение о готовности устройства к работе;

- если считыватель работает в режиме СОМ-порта, то драйвера CDC будут взяты из стандартной поставки Windows от Microsoft, либо с прилагаемого компакт-диска.

Внимание! Если при открытом СОМ-порте отсоединить и снова подключить считыватель, то процесс «зависнет» - Windows не может закрыть порт при отсутсвующем девайсе, и не может подключить девайс обратно при открытом порте. Если такое случится, то снова отсоедините считыватель, закройте порт и подсоедините считыватель.

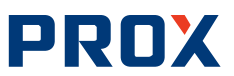

Для предотвращения этой проблемы рекомендуется не держать СОМ-порт открытым сверх необходимого: открыли порт, попользовались, закрыли.

Внимание! При подключенном считывателе к ПК изменение режима работы не допускается. В режиме контрольно - регистрационного считывателя допускается изменение положения перемычек 1 - 5 при подключенном считывателе к ПК.

 $\mathbf{p}_{\alpha}$   $\mathbf{p}_{\alpha}$   $\mathbf{$ 

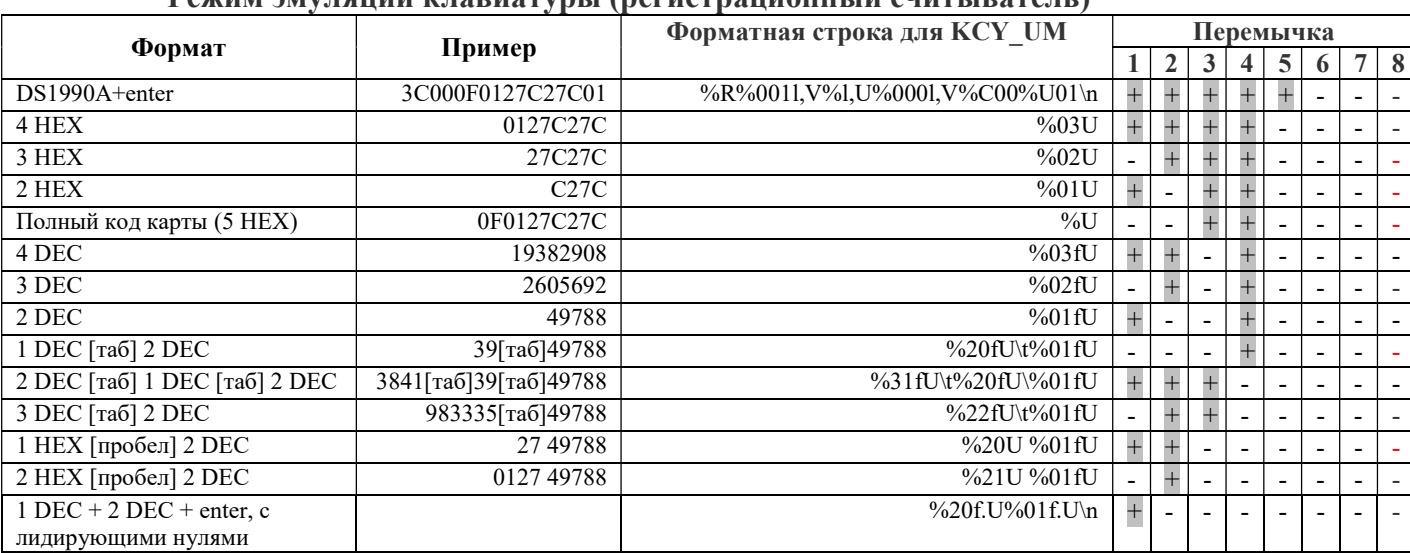

При программировании форматной строки, через утилиту KCY UM (любой версии), все диппереключатели должны быть в положение ОFF. После программирования при использовании в режиме эмуляции клавиатуры дип-переключатели остаются в положении ОFF, при использовании СОМ-порт установить переключатели 1 и 6 в положение ON.

форматную строку: **Внимание!** Для «бинарного протокола» в считыватель надо записать %R%0011, V%051, D%001hV%05hD%hC

## Считыватель в режиме «виртуальный СОМ-порт»

Односторонний протокол обмена (MF-Reader-USB/232, 13MFu-Reader-USB/232), код карты передаётся автоматически по предъявлению карты считывателю:

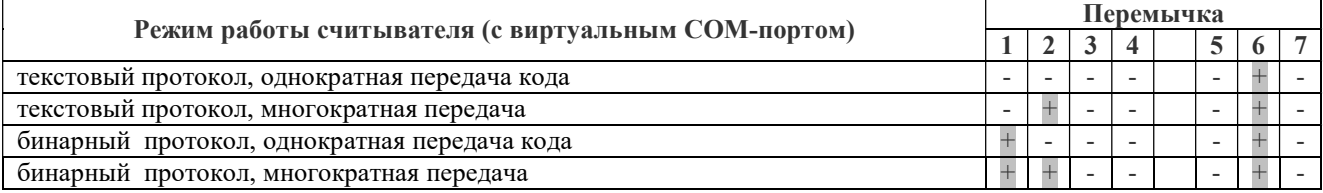

Описание текстового протокола см. в документе «ReadOnly text protocol.pdf».

Вместо бинарного протокола можно задать свой вариант выдачи кода карты через утилиту.

Многократная передача - код передается каждый 19 секунд все время (интервал передачи кода можно изменить при помощи утилиты), пока карта предъявлена считывателю, при однократной - только при предъявлении карты.

Лвухсторонний протокол обмена (MF-RW-USB/232, 13MГ и-RW-USB/232), кол карты передаётся в порт по запросу ПК:

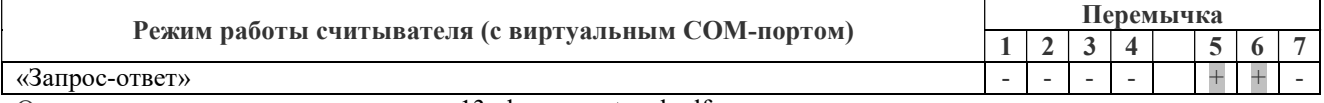

Описание протокола см. в документе «13mhz-rw-protocol.pdf»

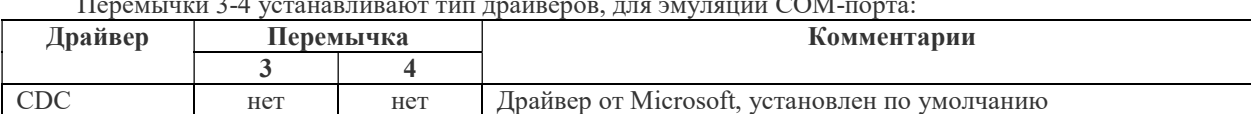

#### $\overline{\phantom{0}}$  $\sim$   $\sim$  $\sim$

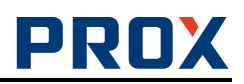

# Индикация

Эмуляция клавиатуры, односторонний протокол обмена:

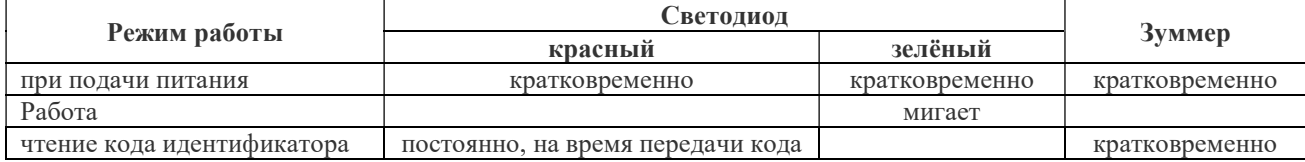

В Режиме «запрос-ответ»:

Индикацией считывателя управляет ПК.

# Работа считывателя

- Эмуляция клавиатуры:

Установите курсор в поле ввода первого символа кода карты и поднесите карту к считывателю.

Для ПО ParsecNET требуется выделить курсором все поле ввода кода целиком.

- Односторонний протокол обмена:

При поднесении идентификатора считыватель передаёт код карты согласно выбранного протокола.

- режим «запрос-ответ»:

Вся функциональность считывателя определяется хост-компьютером, согласно протоколу обмена между хост-компьютером и считывателем 13mhz-rw-protocol.pdf.

# Комплект поставки

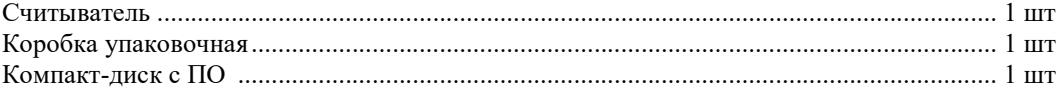